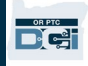

目的:本指引為提供者提供輸入其里數的逐步指示。

第一部分:使用 OR PTC DCI 流動網站輸入里數的指示(使用您的智能裝置)

第二部分:使用 OR PTC DCI 入口網站輸入里數的指示(使用手提電腦或桌上電腦)

結果: 提供者可導覽流動網站和入口網站以輸入其里數。

完成過程的步驟:

#### 第一部分:使用 OR PTC DCI 流動網站輸入里數。

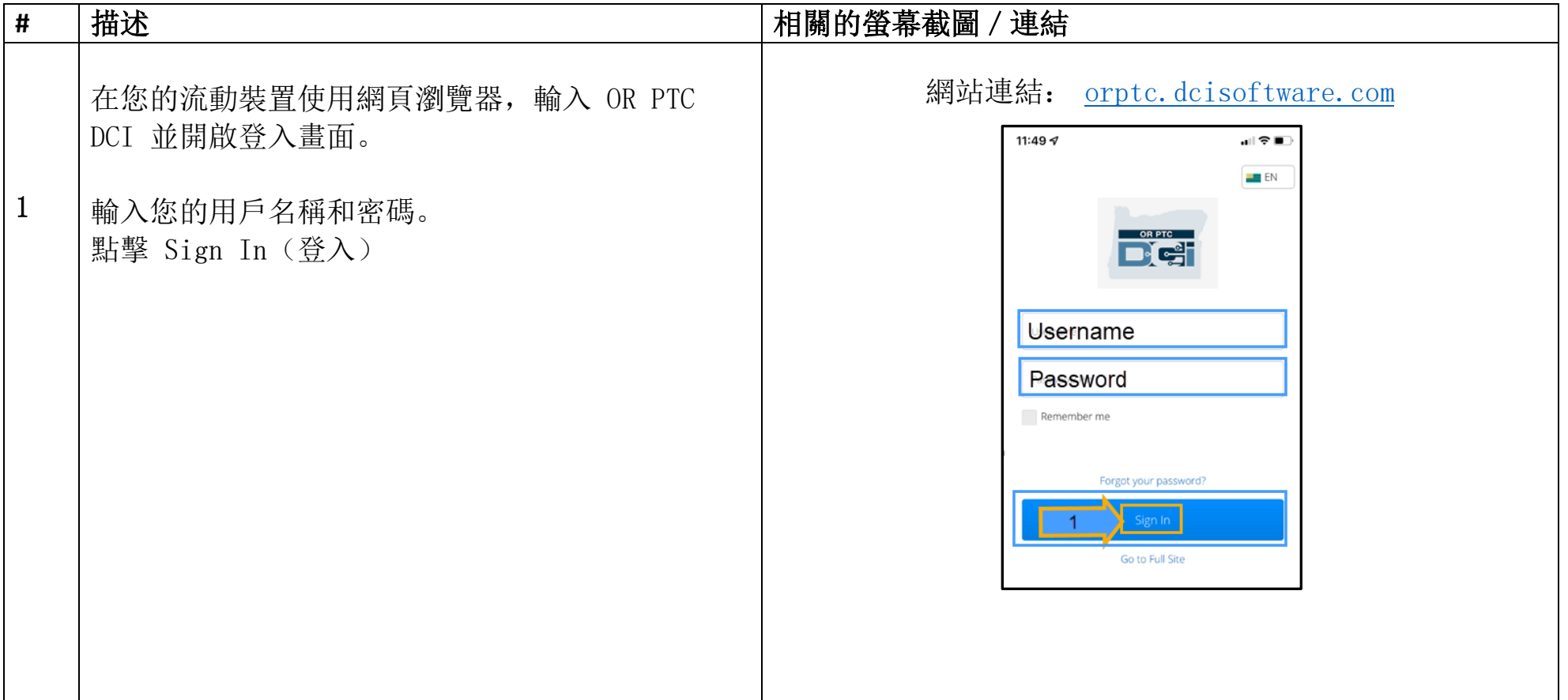

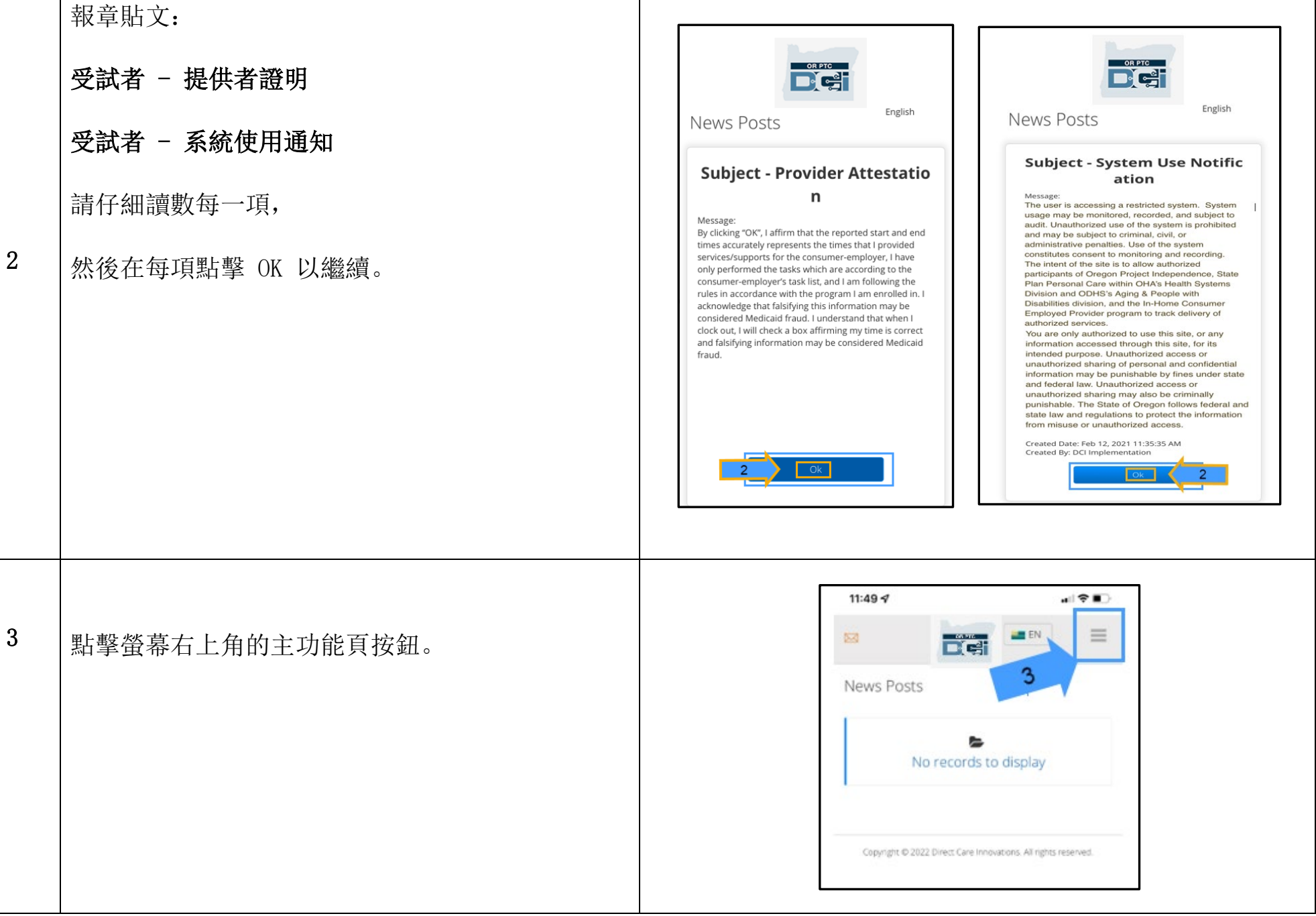

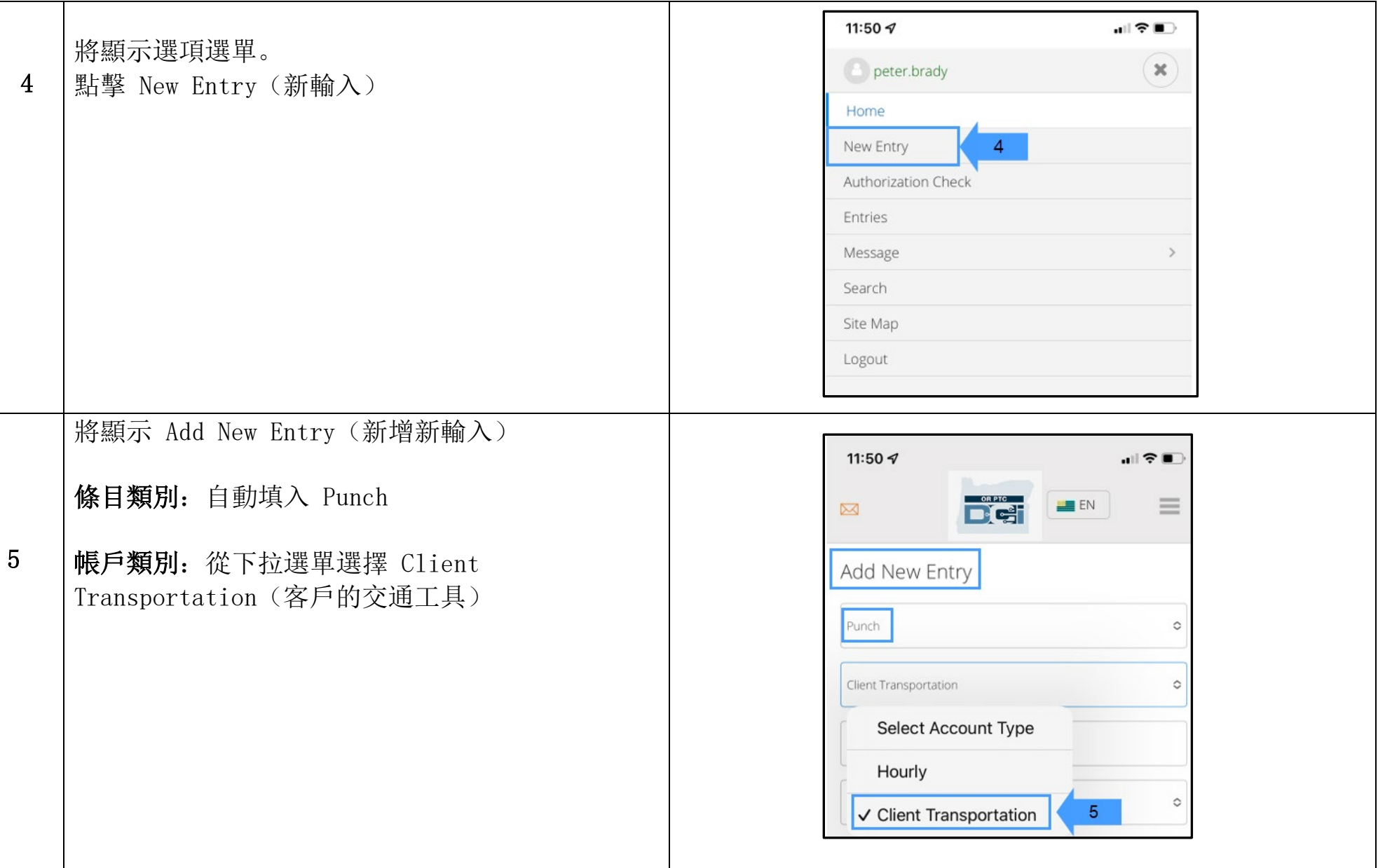

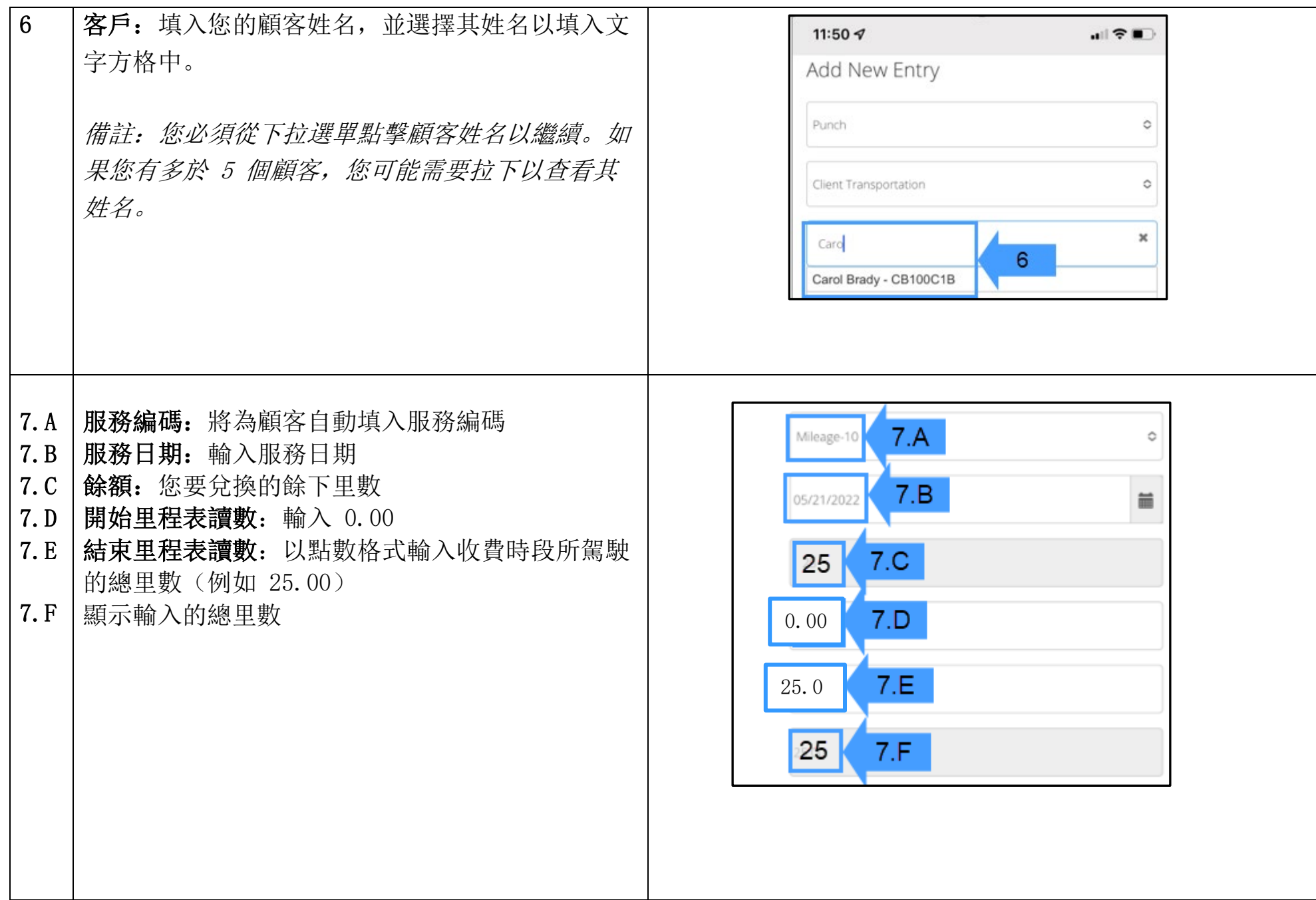

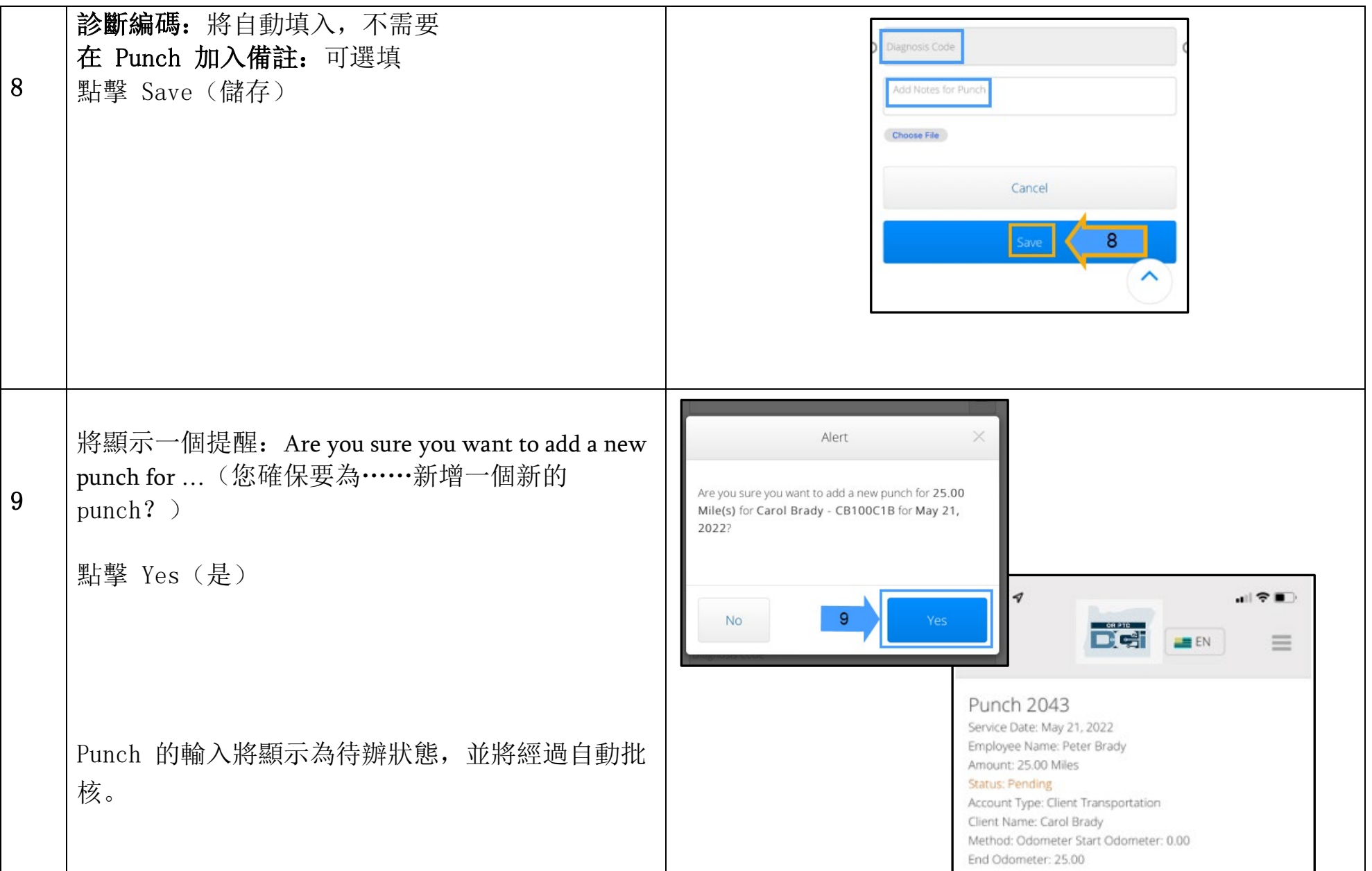

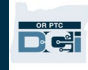

#### 第二部分:使用 OR PTC DCE 入口網站輸入里數

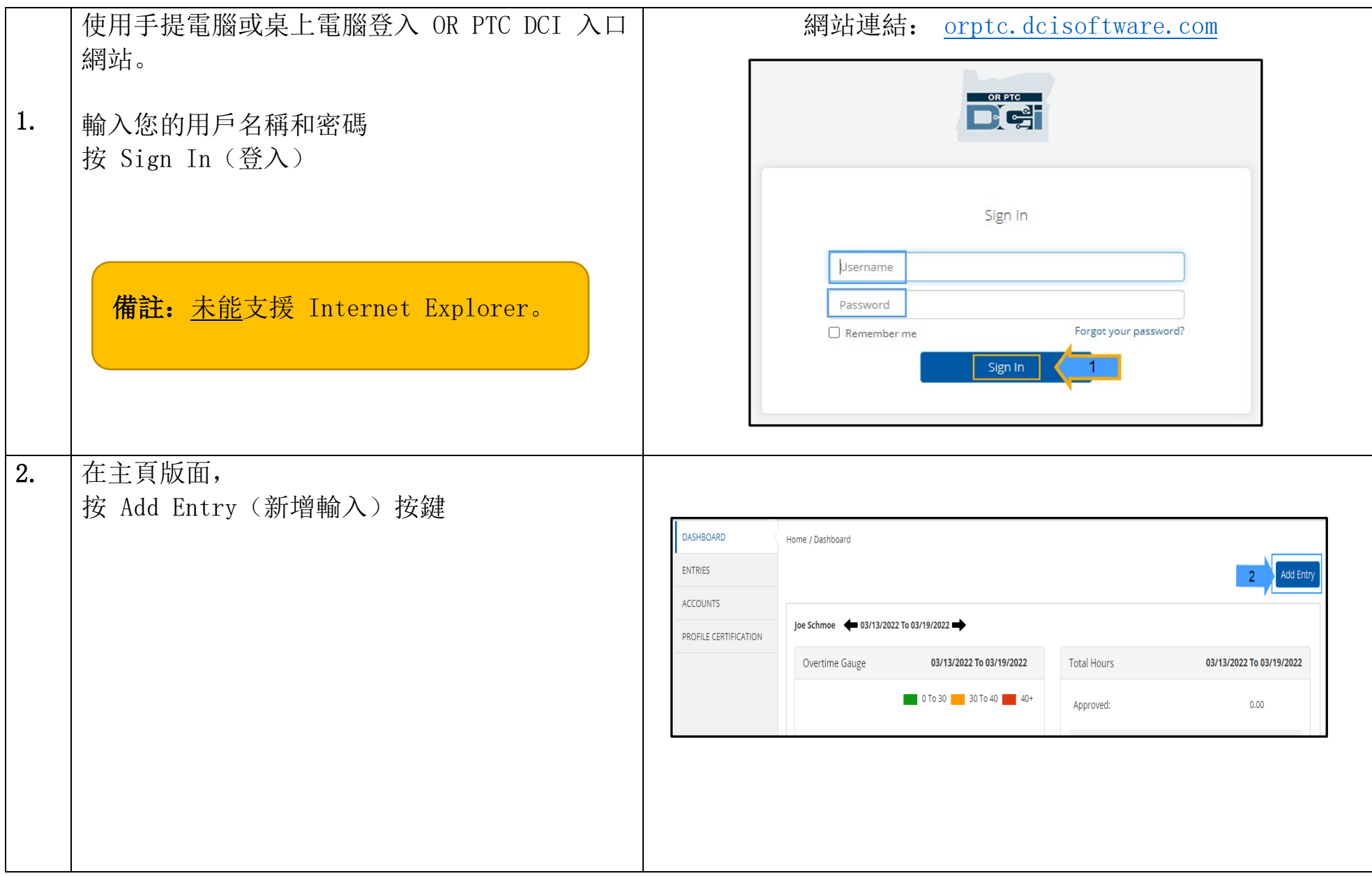

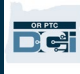

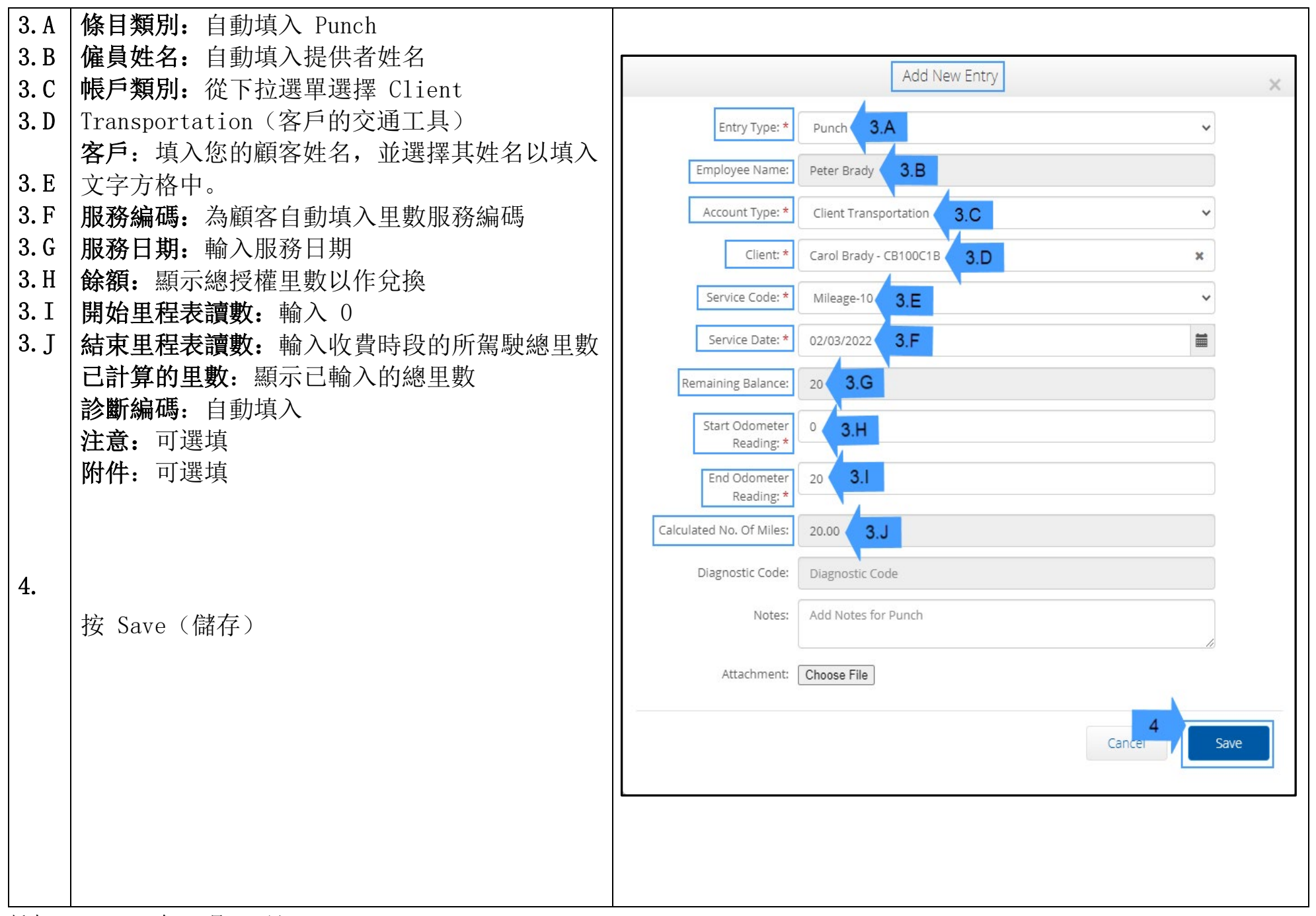

5. 将顯示一個提醒: Are you sure you want to add... (您確保要新增……) 按 Yes(是)

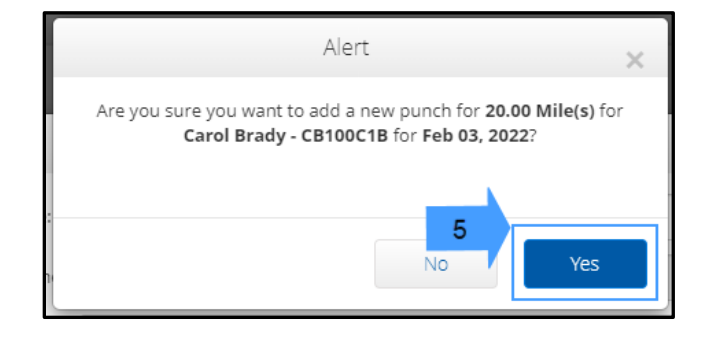

借註:您毋須輸入您車輛的里程表讀數。您可在開始里程表讀數中輸入 0, 並在結束里程表讀數 欄輸入最高的授權里數。

備註:您只要在收費時段輸入您的授權里數一次。

**DE**